# **Controlling Containerized xUML Services Docker**

You can run xUML services in a Docker container instead of running it in the integration component (Bridge). The administration offers a deployment wizard for this (refer to Working With the Deployment Wizard for details) and you can also deploy Designer services directly as container. xUML services that run in a Docker container have extended container details to manage this type of service.

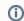

We recommend using container deployment as the default deloyment target starting with PAS 23.1. For further information see:

- Designer Guide > Deployment as Container
- Administration Guide > Controlling Containerized xUML Services

#### On this Page:

- Using the Container Details
  - Information
  - o Details
    - **Endpoints**
    - Libraries
    - Deleting a Service
  - Documentation
  - Logs

  - History Log
  - Persistent State
  - Configuration

# Using the Container Details

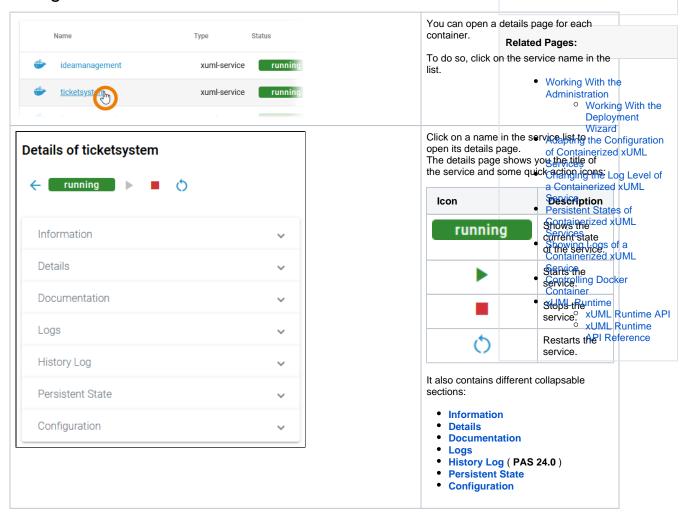

Information

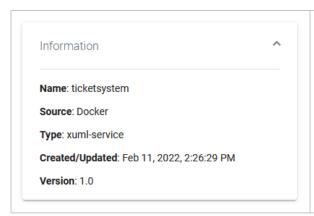

The **Information** section contains the main information about the container:

- Name
- **Source** is *Docker* for Docker containers
- Type
- Created/Updated
- Version

# **Details**

On top of the **Details** section, you can find the option **Delete Service** (refer to **Deleting a Service** below for further information). The boxes **General**, **Build** and **Deployment** contain read-only information.

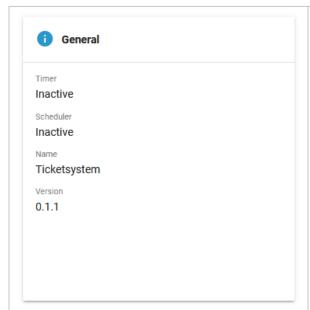

The **General** details contain common information about the compiled .rep file:

| Timer             | Shows whether a timer is enabled or not.     |
|-------------------|----------------------------------------------|
| Sch<br>edul<br>er | Shows whether a scheduler is enabled or not. |
| Name              | Name of the compiled service.                |
| Vers<br>ion       | Version of the compiled service.             |

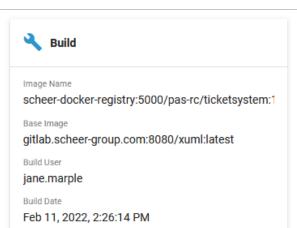

Compiler Version

7.21.0

Compile Date

Feb 11, 2022, 2:03:49 PM

Name of the image in the m local Docker registry. g e N а me В Name of the image the xUML container is based а on. Default is latest. Can be configured by env, can е also be changed during the build process, refer to Worki ı m ng With the Deployment а Wizard. ge В Username of the user that triggered the build process. u il d U s er В Build date and time of the service repository. u il d D а te С Version of the compiler the 0 service has been compiled with. m p il е r ٧ е r si on С Timestamp of the compilation of the service. 0 m p il е D а te

The **Build** details contain information about the Docker

image:

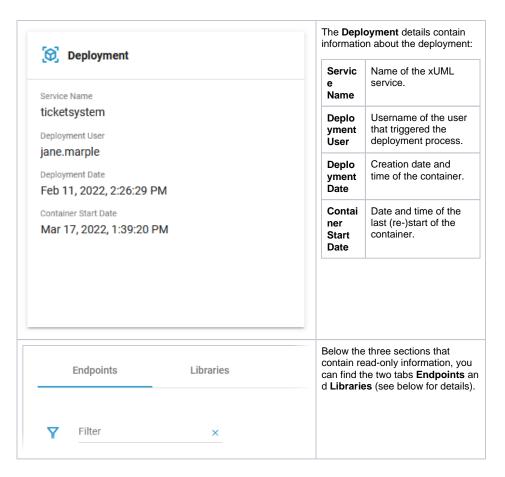

# **Endpoints**

In tab Endpoints you can find the necessary information regarding the API endpoints of this service:

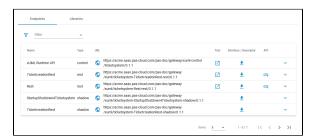

| Column | Description                                                                                                    | Possible<br>Values                    |
|--------|----------------------------------------------------------------------------------------------------|---------------------------------------|
| Name   | Name of the registered endpoint.                                                                                                    | Any string.                           |
| Туре   | Type of the registered endpoint.                                                                                                    | • control • rest • shadow • soap • ui |
| URL    | <ul> <li>Click the URL to copy the secured endpoint to the clipboard.</li> <li>Click to display the URL of the internal endpoint URL to copy it to the clipboard.</li> </ul> | Any URL.                              |

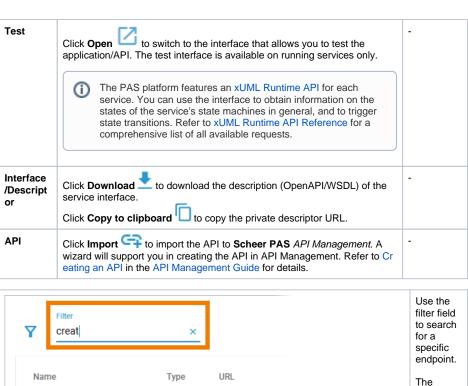

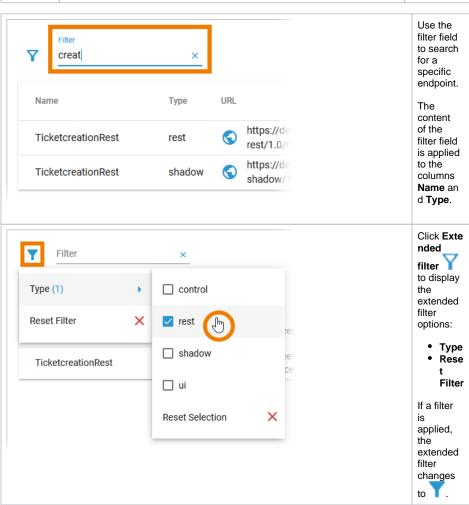

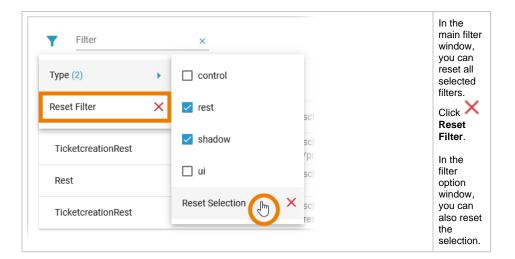

### Libraries

In tab Libraries you can find a list of all libraries that are used in this service:

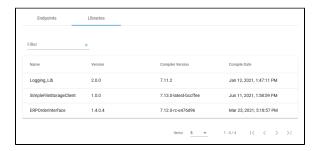

| Column           | Description                                                 |
|------------------|-------------------------------------------------------------|
| Name             | Name of the library.                                        |
| Version          | Version of the library.                                     |
| Compiler Version | Version of the compiler the library has been compiled with. |
| Compile Date     | Timestamp of the compilation of the library.                |

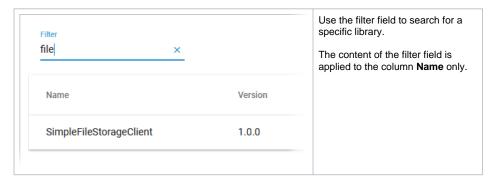

**Deleting a Service** 

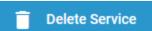

If you want to delete a containeri zed xUML service, click Dele te Service on top of the **Detail** s section.

#### Confirm Deletion

⚠ Please be aware that by deleting this service...

- the service container (deployment) gets removed from the current system
- registered routes are purged
- $\boldsymbol{\cdot}$  persisted data that may have been stored in this service will be removed

Please type the following: example-service

Service name \*

Delete

Cancel

Please note, that the deletion of a service has several conseque nces:

- The serv ice cont aine (dep loy men t) will be rem ove d from the curr ent syst em.
- The regi ster ed rout es are purg ed.
- Pers iste d data stor ed in this serv ice will be rem ove d.

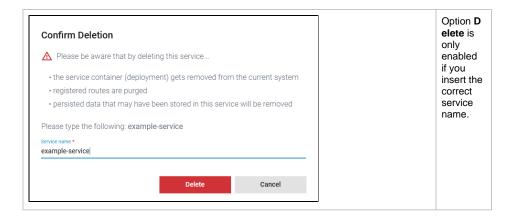

# **Documentation**

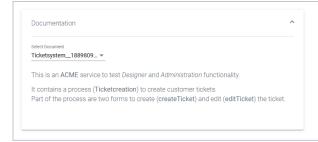

Open the **Documen tation** sec tion to display the document ation of the xUML service.

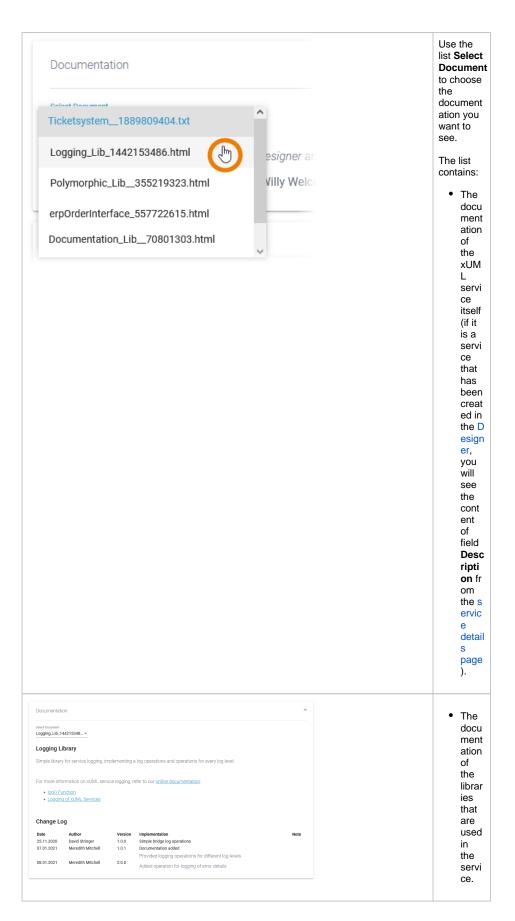

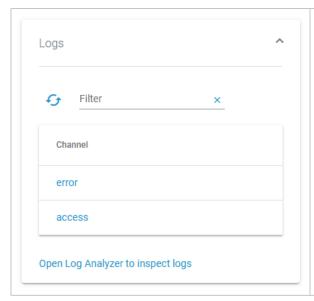

In section **Logs** you can change the log level. Go to page Changing the Log Level of a Containerized xUML Service for detailed information.

The link in section **Logs** gives you direct access to the Log Analyzer, where you can inspect the logs. Refer to Showing Logs of a Containerized xUML Service and U sing Kibana for further information.

# **History Log**

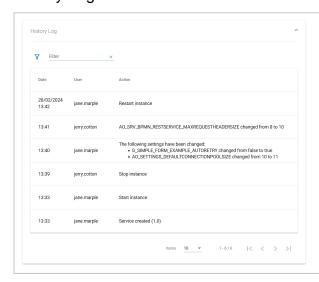

In the His tory Log ( PAS 24.0 ) section you can inspect the service history. Refer to S howing Logs of a Containeri zed **xUML** Service for detailed informatio n.

# Persistent State

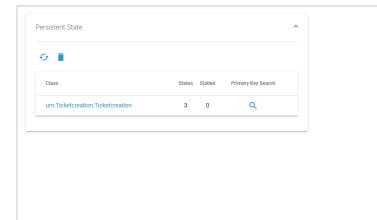

Persisten t State yo u can manage p ersistent state objects. Refer to P ersistent States of Containeri zed xUML Services for detailed informatio n.

In section

# Configuration

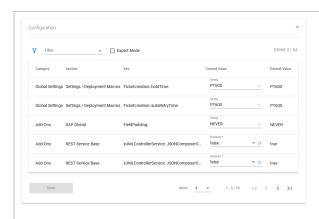

In the Co nfiguration section you can change the configurati on file of the Docker container. Refer to A dapting the Configurat ion of Containeri zed xUML Services for detailed informatio n.